# **Il software open source**

# Sistema operativo Linux

Linux è un sistema operativo che può essere usato sui personal computer, o sui server delle reti, in alternativa a Windows. Il nome Linux deriva dal nome del suo inventore, il finlandese Linus Torvalds. Linux ha come logo ufficiale il pinguino.

Diversamente da Microsoft Windows, che è prodotto da una sola azienda e i cui codici sono coperti da copyright e segreto industriale, Linux è un sistema operativo aperto, **Open Source**, cioè il codice dell'intero sistema operativo è disponi-

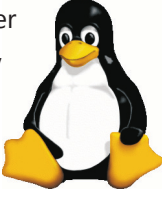

bile e liberamente modificabile sotto licenza GNU GPL (Gnu General Public License). Esso è il frutto di un intenso lavoro operato, spesso anche a titolo gratuito, da migliaia di programmatori in tutto il mondo i quali, mettendo a disposizione le proprie specifiche competenze, oltre che idee e tempo, contribuiscono alla crescita di Linux come sistema operativo affidabile e ricco di funzionalità.

Poiché la natura Open Source di Linux permette agli sviluppatori una completa personalizzazione del sistema operativo, si possono trovare numerose distribuzioni Linux, per esempio RedHat, Debian, Knoppix, Ubuntu, ecc.

Ogni distribuzione comprende una vasta raccolta di programmi, chiamati comunemente pacchetti, scelti, assemblati e talvolta prodotti da società commerciali che danno il nome alla distribuzione stessa.

Le distribuzioni sono reperibili sia in versione gratuita, attraverso Internet o allegate alle riviste di informatica, sia in versione commerciale.

Esistono poi numerose interfacce grafiche per utilizzare Linux in modo facile, simili al desktop di Windows, con icone e finestre, per esempio i desktop KDE e GNOME.

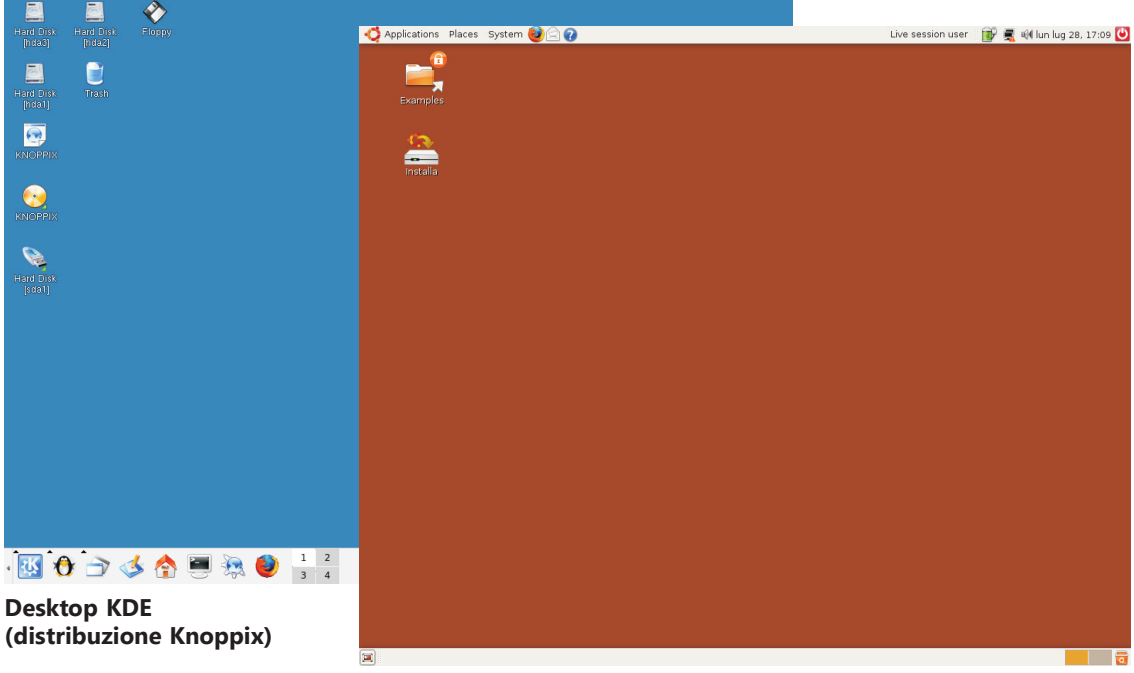

Desktop GNOME (distribuzione Ubuntu)

## Le versioni Live di Linux

Con **distribuzione Live** si intende una versione del sistema operativo Linux, registrata di solito su un CD o un DVD, ma anche su una memoria stick USB (penna), e pronta per essere utilizzata direttamente su un computer nel quale è già presente un altro sistema operativo, tipicamente Windows.

Per l'avvio si deve impostare l'unità CD-ROM (o DVD) o l'unità USB come dispositivo da cui effettuare il bootstrap (caricamento) del sistema operativo.

Il sistema operativo non scrive sul disco fisso del computer, ma simula con la memoria RAM tutte le operazioni di lettura e scrittura su memoria di massa: in questo modo lascia inalterata l'installazione esistente di un altro sistema operativo.

Alla chiusura del sistema, riavviando dal disco fisso, si ottiene il normale funzionamento del computer con il sistema Windows.

Il CD con una versione Live può essere poi utilizzato anche per effettuare un'installazione permanente del sistema operativo Linux sul disco fisso del computer, in sostituzione di Windows.

L'utilizzo di una versione Live di Linux risulta particolarmente efficace per apprendere le funzionalità di Linux oppure per provare una specifica distribuzione Linux prima di installarla sul computer. In questo modo è possibile disporre, in modo veloce e senza lunghi tempi di installazione, di un sistema Linux, utilizzando macchine aventi un diverso sistema operativo.

Le distribuzioni Live di Linux sono disponibili in forma gratuita come allegati alle riviste specializzate di informatica oppure scaricabili direttamente da Internet. Il file da scaricare è un'immagine ISO di un CD (file con estensione .iso) pronta per essere masterizzata: il file ha quindi di solito le dimensioni di 700 MB circa e richiede tempi abbastanza lunghi di connessione alla rete.

Nel seguito faremo riferimento alla distribuzione Ubuntu di Linux, attualmente la più diffusa.

### Masterizzare un'immagine ISO di un CD/DVD

L'operazione di masterizzazione non deve essere fatta come una normale copia di file su CD/DVD: occorre utilizzare le funzionalità dei programmi di masterizzazione che riguardano la scrittura del file immagine ISO su CD/DVD.

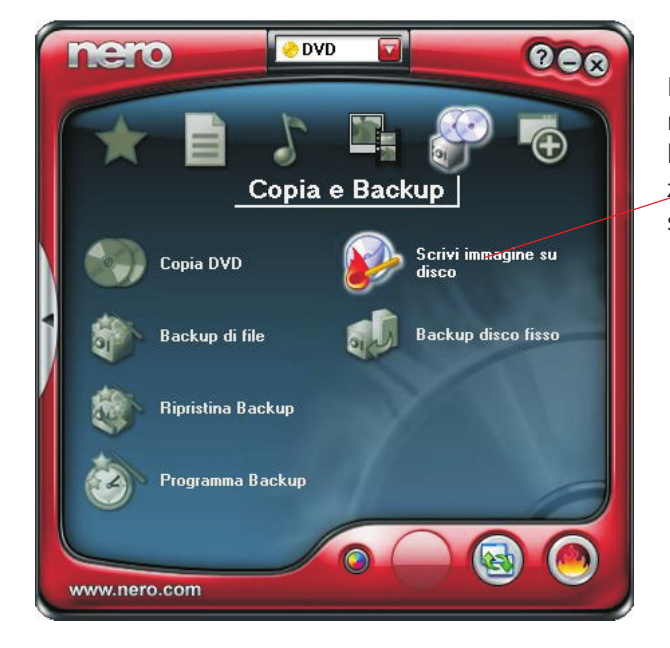

Per esempio nel programma **Nero**, nel menu **Copia e Backup**, si deve scegliere l'opzione Scrivi immagine su disco. Selezionare poi il file .**iso** memorizzato sul disco fisso del computer.

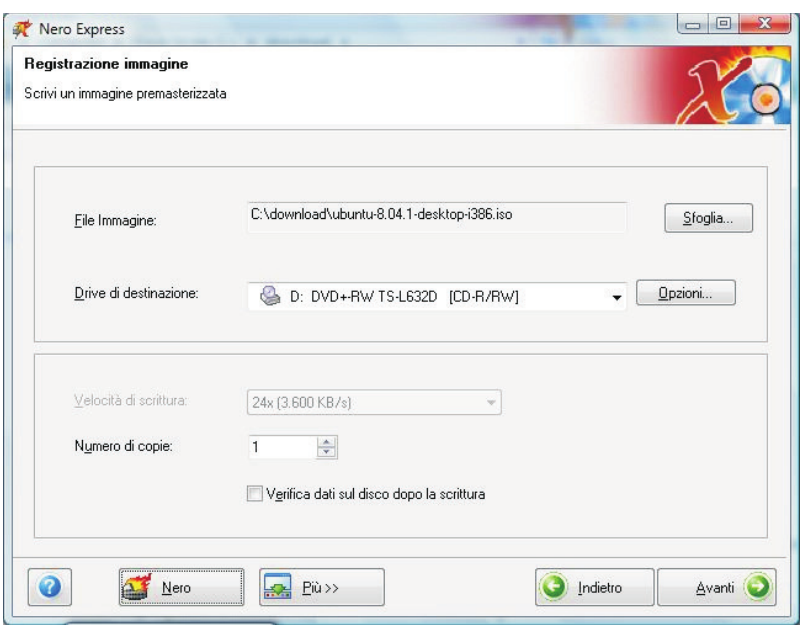

Inserire un CD vuoto nel masterizzatore. Nella finestra Registrazione immagine selezionare la più bassa Velocità di scrittura tra quelle disponibili e poi fare clic sul pulsante Avanti per avviare l'operazione di masterizzazione.

### Avviare il sistema operativo da CD

Per poter avviare il sistema operativo da CD, anziché dal disco fisso, si devono cambiare le impostazioni del BIOS (Basic Input-Output System), cioè del programma che viene eseguito per primo a partire dall'accensione del computer.

Per accedere al BIOS, subito dopo aver premuto il tasto di alimentazione del computer, devi

premere il tasto  $\omega$  oppure il tasto  $\mathbb{C}$  a seconda del tipo di BIOS.

Anche la presentazione delle scelte di impostazione può variare da computer a computer.

In ogni caso l'impostazione da modificare riguarda il dispositivo dal quale il computer deve fare il bootstrap del sistema operativo.

Questa scelta, a seconda delle versioni del BIOS, può essere presente nel menu in alto sotto la voce Boot, oppure all'interno delle impostazioni Advanced BIOS Features. Il programma offre la possibilità di selezionare i dispositivi da usare come unità di boot e tra questi stabilire un ordine di priorità nella ricerca. Occorre quindi impostare il CD-ROM come prima unità di boot seguita dal disco fisso. Questo significa che, su una macchina avente Windows come sistema operativo installato, inserendo il CD di Linux Live il computer esegue il bootstrap dal CD e quindi carica il sistema operativo Linux; se invece il CD non è inserito, viene caricato dal disco fisso il sistema operativo Windows.

Accendendo il computer con il CD di Linux inserito nel lettore, sul video si ottiene il logo della distribuzione e un elenco di scelte iniziali.

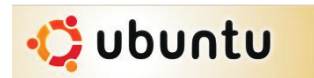

Si sceglie l'opzione **Prova Ubuntu senza modificare il computer** premendo il tasto **Invio** su di essa. Usare le frecce della tastiera per scegliere **Italiano** come lingua dell'interfaccia utente e premere **Invio**. La fase di caricamento richiede alcuni minuti durante i quali il sistema esegue l'inizializzazione e la configurazione delle periferiche (devices), l'attivazione dei servizi di base e alla fine l'apertura del desktop simile a quello di Windows.